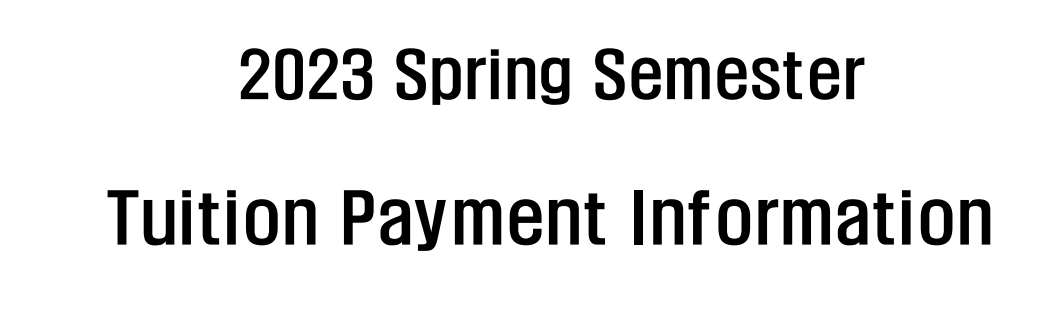

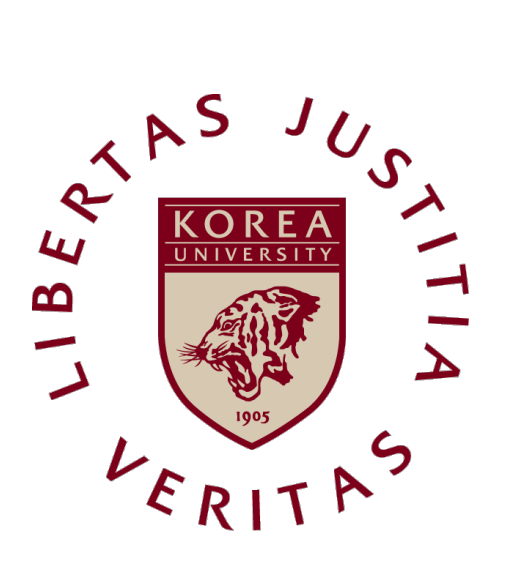

## KOREA UNIVERSITY

# ◉ Tuition Payment 1. Regular Payment------------------------------------------------------- 3 2. Payment in Installments ----------------------------------------------- 5 3. Tuition Payment for Extra Semesters ----------------------------------9 4. Research Tuition Payment -------------------------------------------- 12 5. Payment Methods and Confirmation (common) --------------------14 ◉ Other 6. Payment Receipt Issuance --------------------------------------------19 7. Other Payments -------------------------------------------------------21 LIST

### 1. Eligible Applicants

- a. Enrolled Students
- b. Returning Students
- c. Readmitted Students (undergraduate)

\*Readmitted graduate students will be notified of their tuition charges after readmission

applications are submitted to the graduate school.

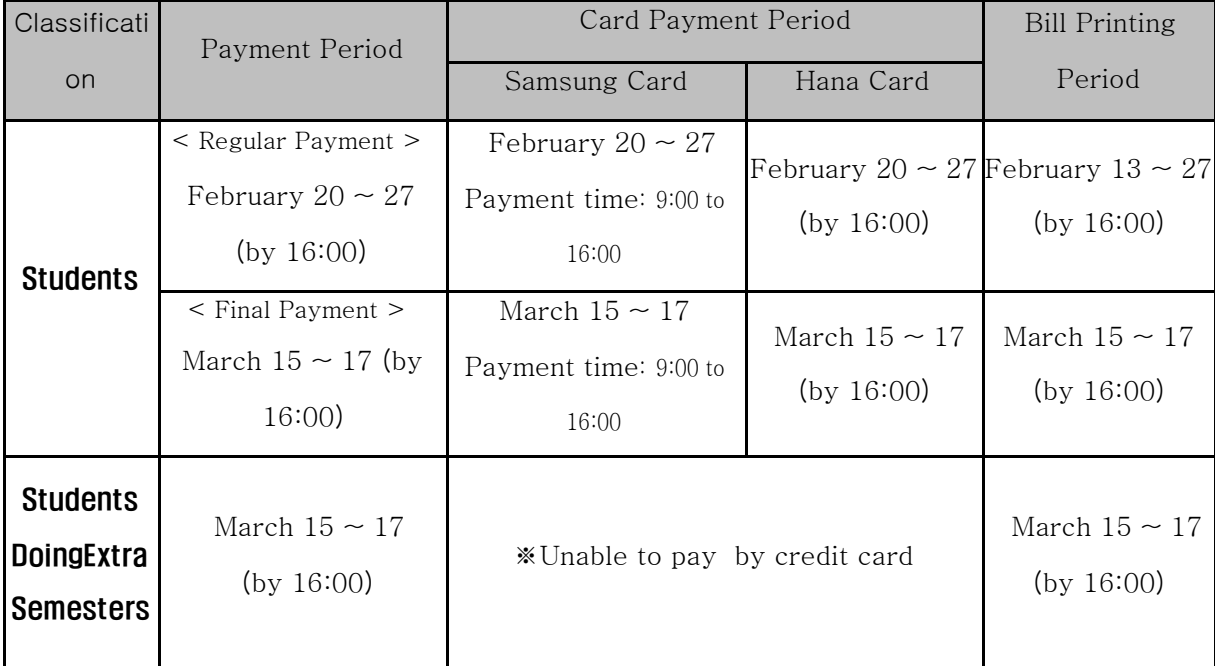

### 2. Tuition Payment Period (Enrolled Students)

Students are to register and pay the tuition by the due date. No late payment is allowed.

### 3. Printing Tuition Bills

KUPID→ Tuition Payment/Scholarship→ Tuition Bills→ Optional Payments (select or

 $cancel) \rightarrow Print Bills$ 

※ Readmitted students must print bills through a bill print shortcut on the school

website

a. Students must check the Other Payments section and select (or cancel) optional

payments before printing tuition bills.

b. Tuition must be paid in a lump sum. Future additional payments or other payments

are non-refundable.

\*If the bill printing screen is blank, close all Internet Explorer windows and reopen them.

### 1. Eligible Applicants

- Students who have paid the first installment after submitting a payment in installments application online within the application period\*
- The following students are NOT eligible for payment in installments:
- a. Freshmen, transfer students, readmitted students, and students on a leave of absence in the first semester of 2023
- b. Students registered for an extra semester(exceeding their ninth undergraduate semester of fifth graduate semester) with taking less than 9 credits for undergraduates or 3 credits for graduates in Spring 2023
- c. Research students who have completed their graduate courses

(completed-research students)

\* All students with scholarships amount less than 25% of their tuition without any scholarship reductions are eligible.

### 2. Application Period

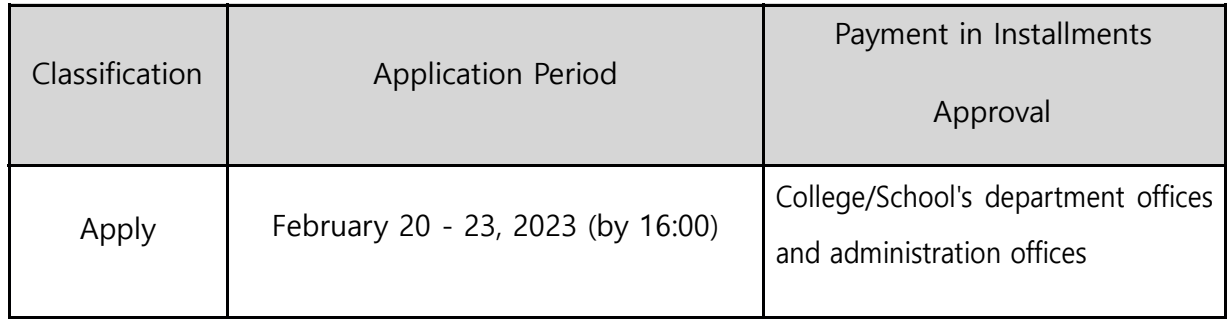

### 3. Application Method

KUPID→ Tuition Payment/Scholarship→ Payment in Installments Application→ Apply

### 4. Payment in Installments Period

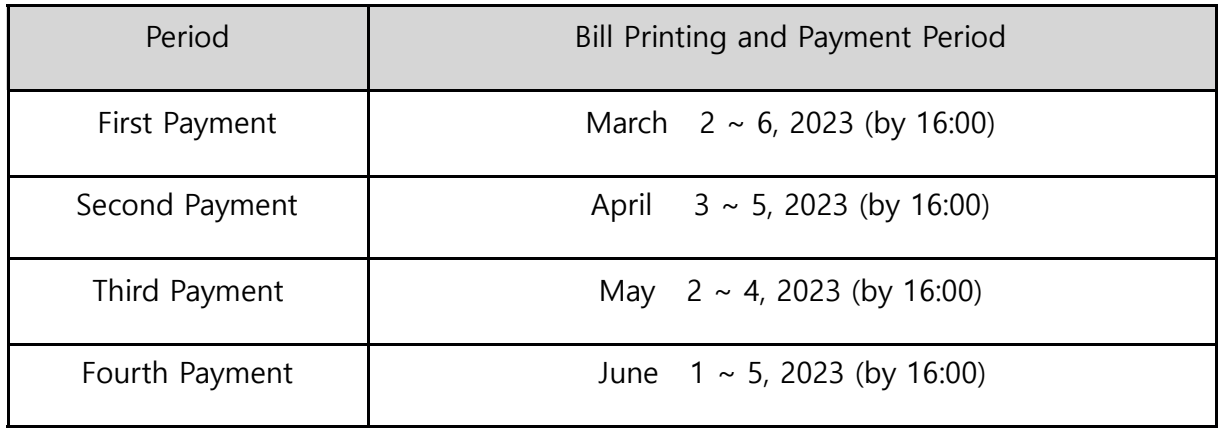

### 5. Printing Bills for Payment in Installments

KUPID→ Tuition Payment/Scholarship→ Tuition Payment in Installments Bill→ Print

### 6. Amount of Payment in Installments

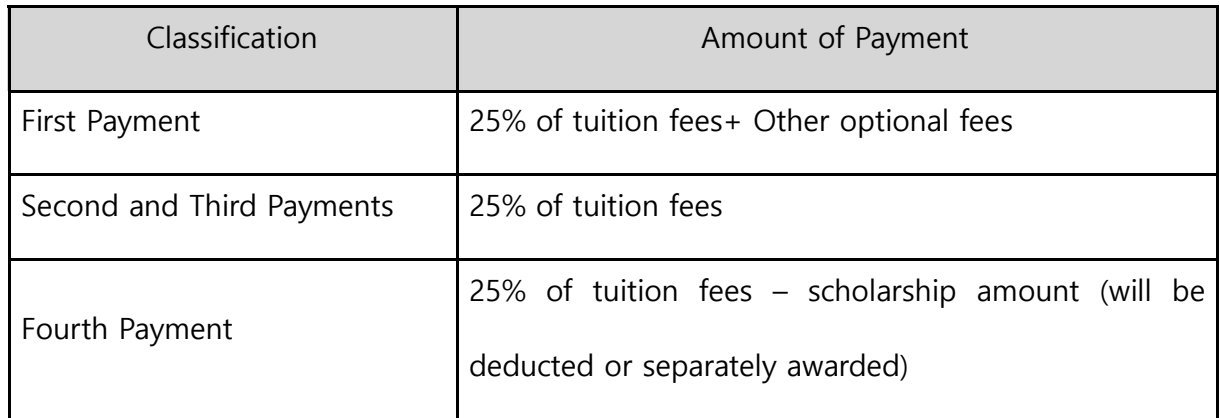

### 7. Notice

- a. Students who have made the first payment must make the second, third, and fourth (fi nal) payments.
- b. Students who have made the first payment are considered enrolled students.
- c. If the final payment is not made, the student's enrollment will be canceled, and the firs
- t, second, and third payments will not be returned.
- d. If tuition is not paid in full by the payment deadline, the student will be expelled from school pursuant to relevant regulations.
- e. If students who have made the first, second, or third payments wish to withdraw or take a leave of absence from school, they must pay the remaining balance in full. (Tuition refund regulations for withdrawing students will be applied later.)
- f. Scholarship recipients (students who have applied for the payment in installments of less than 25% of tuition) will receive the fourth bill with the amount due after the scholarship deduction has been applied.
- g. If a student does not pay his or her tuition within the designated period, he or she will not be eligible to pay in installments for the following semester.

### 8. Application Procedure for Online Payment in Installments

- a. KUPID  $\rightarrow$  Login  $\rightarrow$  Tuition Payment/Scholarship  $\rightarrow$  Tuition Payment in Installments Application
- b. Click Application after reading the instructions regarding payment in installments.
- c. Check personal and guardian's information. Make corrections if needed.
- d. Complete application by clicking the checkbox for guardians' consent after consulting with guardians. Type in a guardian's cell phone number.(A guardian's consent is not required for graduate students.)
- e. Print out your bill by clicking Payment in Installments Bill for the given period after receiving approval for payment in installments.
- f. Make payments within the designated period.
- g. Students wishing to cancel payment in installments must click Cancel Payment in Installments before making the first payment. (They must then print out a regular tuition bill during the tuition payment period and pay tuition in full.)
- h. Approval for payment in installments is made by tuition-related offices (college administration offices and department offices).

### 1. Eligible Applicants

- a. For undergraduates, students in their ninth or later semesters
	- For the Department of Architecture in the College of Engineering, students in their eleventh or later semester
	- Dual degree students in their third or later semester after their major fields have been determined
	- Transfer students in their fifth or later semester
- b. For the Graduate School students in their fifth or later semester
	- -For the master's/doctorate integrated program, students in their ninth or later semester
	- -Research students who have completed their graduate courses are excluded.
- c. For the Specialized Graduate School or Professional Graduate School, students over regular semesters
- ※ All the details except the eligibility above are in accordance with the Korea University and Graduate School Regulations.
- ※ 'Students doing extra-semester' refers to students who have not earned the required credits in the regular course completion period(8 semesters for undergraduate students, 4 semesters for graduate school students) and should register additional semesters to obtain the remaining credits for graduation.
- ※ Student who is taking more than 10 credits(4 credits for graduate school student) will have to pay tuition during the "Final Registration Period".

9

### 2. Check your status (No need to Apply)

\*Procedure: Check your status via KUPID(등록/장학) ⇒ Student Status(Dept. Approval) Appears only to eligible students  $\Rightarrow$  Print your bill

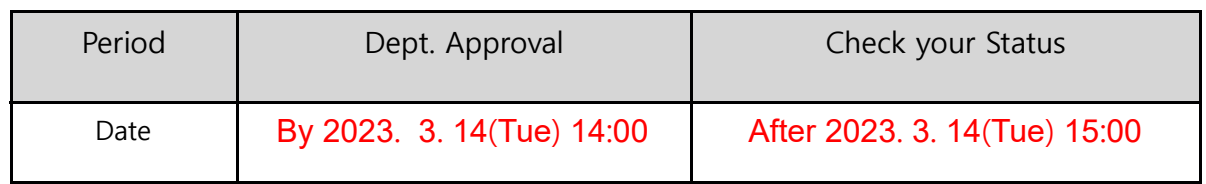

### 3. Registration Period for Tuition Payment for Extra Semester(s)

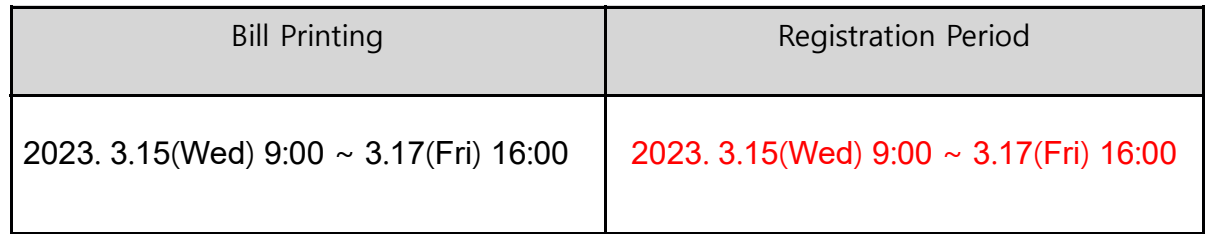

※ Student who is doing extra semester(s) will NOT be able to pay during the regular

registration period. Student can pay only at the final registration period. Print your bill after your department's approval.

### 4. Payment Amount

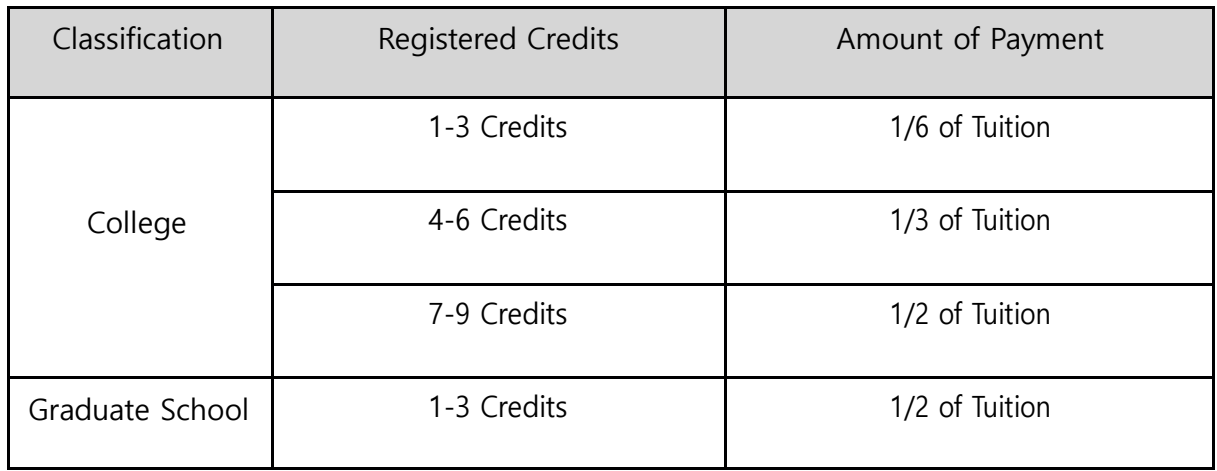

\*Base regulation: Article 4-7 of Regulations on College Tuition in the Ordinance of the

Ministry of Education

### 5. Notice

- a. Application for Student Doing Extra Semester(s) is approved by college administration offices only when final course credits and tuition type match.
- b. Tuition bills can be printed out after the college approval period.
- c. Applicants for a leave of absence should not apply for student's doing extra semester(s)

in the relevant semester. They must apply when they return to school.

### 4 Research Tuition Payment

### 1. Research Tuition Payment

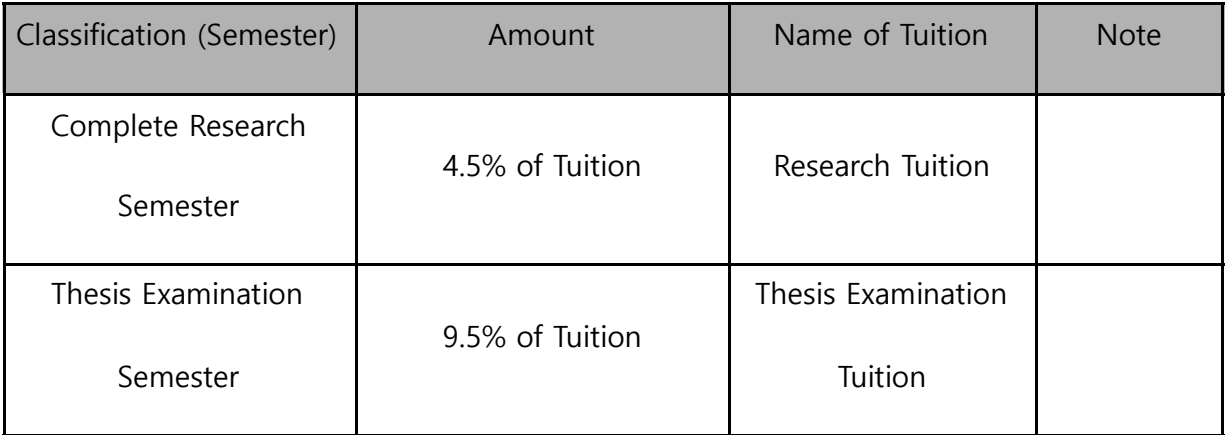

\*If students fail to pay research tuition, their school facility use (including libraries), research participation, and student ID reissuance may be restricted. Please contact the Graduate School Administration Office for details.

### 2. Research Tuition for Complete Research Students

a. Eligible Applicants: Students who have completed their coursework

b. Registration for Research Semester: applicable only for graduate schools with research

guidance program

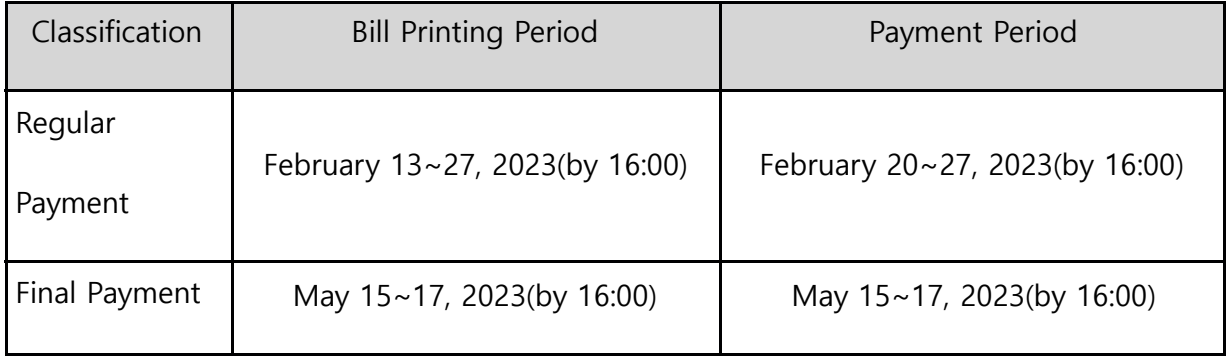

### 3. Thesis Examination Tuition

a. Eligible Applicants: Students who have applied for a thesis examination (General

enrolled students will not be notified.)

b. Application Period:

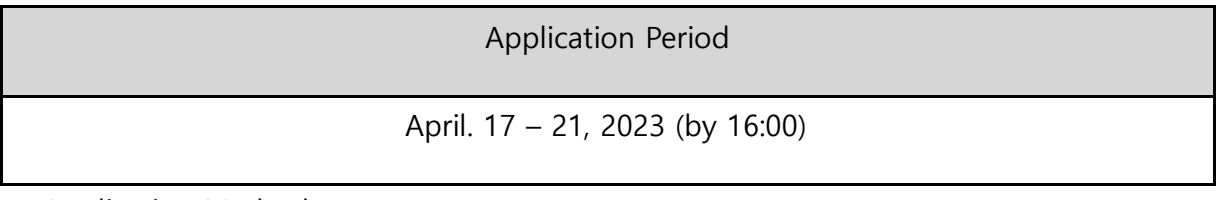

c. Application Method

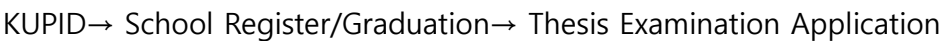

d. Thesis Examination Tuition

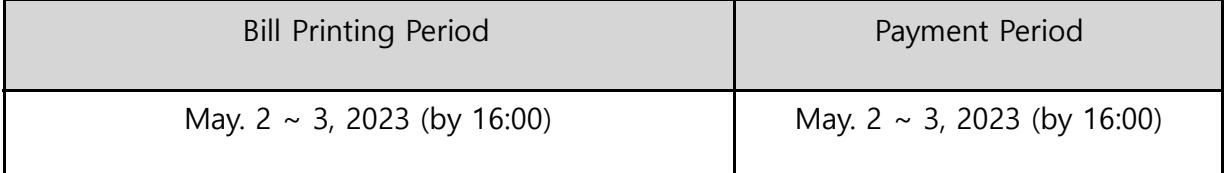

### 4. For Students Who Have Completed Courses Before 2014 and Prepaid Thesis

### Examination Tuition:

a. Students who did not apply for a thesis examination: 4.5% of tuition + other payments

(medical expense deductions)

b. Students who applied for a thesis examination: 0% of tuition + other payments

(medical expense deductions)

\* Students with bills of KRW 0 must visit Hana Bank in person to report their bills.

### 5. Miscellaneous

Refer to notices regarding graduate thesis examination applications for details.

### 5 Payment Methods and Confirmation (Common)

### 1. Payment Method by bank transfer

- a. Transfer the full amount of tuition (including other payments) to the individual Hana Bank account designated on the tuition bill through any nationwide bank, ATM, Internet banking, or phone banking.
	- -Divided transfers are unavailable. Students must check their transfer limits beforehand (e.g., ATM limit for each transfer and Internet banking transfer limits).
	- -Transfers through other banks may incur transfer fees.
- b. The remitter does not have to be the student, but payment must be made via the student's virtual account\*.
- c. If a full scholarship student does not select an optional payment item (actual billing amount: KRW 0), the student must visit Hana Bank in person.

\*Virtual Account: KU assigns a virtual account number to each student. If the amount deposited in the virtual account matches the tuition billing amount, the tuition payment process for the student is automatically completed.

### Banking procedure

◎ Hana Bank Internet Banking

Hana Bank website→ Individual Internet Banking Certificate Login→ Bills→ College

Tuition Fee→ Select a School→ Type Student ID Number

◎ Hana Bank ATM, Phone Banking → Bills→ College Tuition Fee→ Select a School→

Type Student ID Number

Payment error cases include omission of mandatory payments, divided transfers,

inaccurate transfer amounts, and inaccurate account numbers.

### 2. Payment mothod by Samsung Credit Card

- a. Payment can be made through Samsung Card's Website(web/app) and call center (☎1688-9702) Payment time: 9:00 to 16:00
- b. Credit card payment method is not allowed for freshmen, transfer students, readmitted students, students doing extra semesters, or students that use installment payments.
- c. Payment cannot be made in cash therefore tuition fee payment(including other payments) must be transferred in full.
- d. Tuition payment amount is excluded from card usage amount when deducting tax settlement.
- e. Any credit card holder(students themselves, parents, and acquaintance card) can make the payment.
- f. Cancellation is only allowed on the day until 16:00 of card payment(at Samsung Card website or call center).

### Payment procedure by Samsung Credit Card

◎ Samsung Card Website(web/app) and call center(☎1688-9702)

삼성카드 홈페이지(웹/앱) → 전체메뉴 → 정기결제 → 대학등록금 → 신청하기 → 인증(앱 카드인증 OR 카드인증) →정보입력 → 납부내용 상세 확인 및 선택 → 최종신청 정보확인 후 납부 → 납부 후 납부 내역 조회

### 3. Payment mothod by KEB Hana Credit Card

- a. Payment can be made throught the KEB Hana Bank's website(web).
- b. Credit card payment method is not allowed for freshmen, transfer students, readmitted students, students doing extra semesters or students that use installment payments.
- c. Payment cannot be made in cash, therefore tuition fee payment(including other payments/optional fee) must be transferred in full.
- d. Tuition payment amount is excluded from card usage amount when deducting tax settlement.
- e. Any credit card holder(students themselves, parents, and acquaintance card) can make the payment.
- f. Card payment cannot be cancelled.

### Payment procedure by KEB Hana Credit Card

◎ KEB Hana Bank Internet Banking

KEB 하나은행 홈페이지(웹) → 개인인터넷뱅킹 인증서 로그인 → 공과금 → 대학등록금 →

원화메뉴로 들어가기 → 정보입력 → 납부대상금액확인 → 등록금및잡부금 상세정보확인 →

출금정보 (카드납부) 및 OTP 입력 → 납부완료 내역확인

### 4. Payment Confirmation

a. Tuition Payment Status: Check 10 minutes after payment

### (If you pay by Samsung Card, you can check after 13:00 the next day)

KUPID→ Tuition Payment/Scholarship→ Check Tuition Payment Status in the Tuition

Payment Details Section

The tuition payment details show the billing amount only. To print out a receipt for

tuition payment, use the following method:

b. Tuition Payment Receipt: Check 10 minutes after payment

### (If you pay by Samsung Card, you can check after 13:00 the next day)

KUPID→ Information/Life→ Internet Certificate System→ Certificate Request→ Print

Tuition Payment Certificate (An educational expenses payment certificate is required

for an income tax exemption for year-end tax adjustment.)

### 5. Inquiries About Tuition Payments

a. Since virtual account deposit and bill printing are only available during the tuition payment period, students must make any inquiries within that period. Information regarding tuition charges and payments can be found at the following:

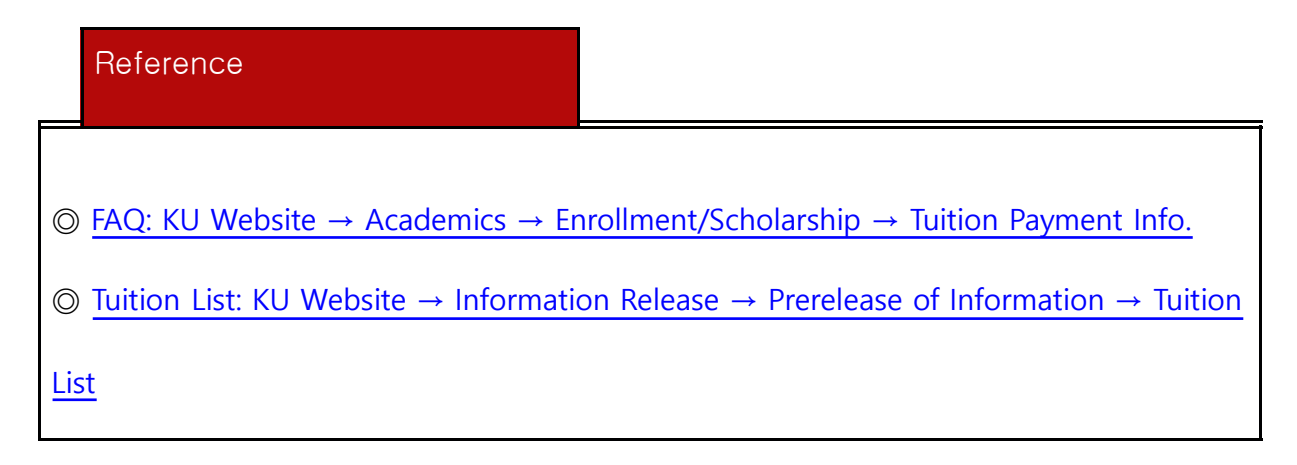

◎ The tuition amount is determined by the Tuition Review Committee. (Refer to relevant

minutes.)

KU Website → Information Release → Prerelease of Information → Tuition Review

Committee → Minutes Reference

### 6 | Issuance of Tuition Payment Certificates and Receipts

### 1. Certificate of Tuition Payment

a. Tuition (admission fee + tuition fee): Certificate of Tuition Payment and Certificate of

Educational Expenses Payment

b. Other Payments: Certificate of Tuition Payment

c. Summer/Winter Semesters: Certificate of Educational Expenses Payment

d. Scholarship: Checking scholarship awards/ Scholarship Certificates

### 2. Issuance Method for Students (Online Certificate System or One-stop Certificate)

◎ Online Certificate System

a. Certificate of Tuition Payment (available only to enrolled students; not available to

students on a leave of absence)

- KUPID→ Information/Life→ Online Certificate System→ Certificate Request→

Certificate of Tuition Payment

b. Certificate of Educational Expenses Payment

- KUPID→ Information/Life→ Online Certificate System→ Certificate Request→

Certificate of Educational Expenses Payment

◎ Office of Academic Affairs (Certificate)

a. Automatic certificate issuing machine

b. Issuance by fax; telephone inquiries

### 3. Issuance Method for Administration

- a. Certificate of Tuition Payment
	- KUPID→ School Administration→ [Full] Basic Print→ Certificate of Tuition Payment
- b. Certificate of Educational Expenses Payment
	- KUPID→ Information/Life→ [Undergraduate][Graduate] Basic Print→ Certificate of

Educational Expenses Payment

### 4. Issuance of Tuition Payment Receipt for Students

- a. http://portal.korea.ac.kr→ Login
- b. Information/Life→ Online Certificates→ Click Certificate Request
	- -Request certificates only after reading instructions carefully and checking if they can

be printed.

- -Shared printers cannot be used.
- d. Certificate Requests
	- -Certificate of Tuition Payment
	- -Certificate of Educational Expenses Payment
- e. Select a Year
- f. Click Payment
- g. Click Print

### 1. Healthcare Expenses

For disease prevention and the promotion of student health, medical treatment,

medication, and health screening services are provided by school doctors.

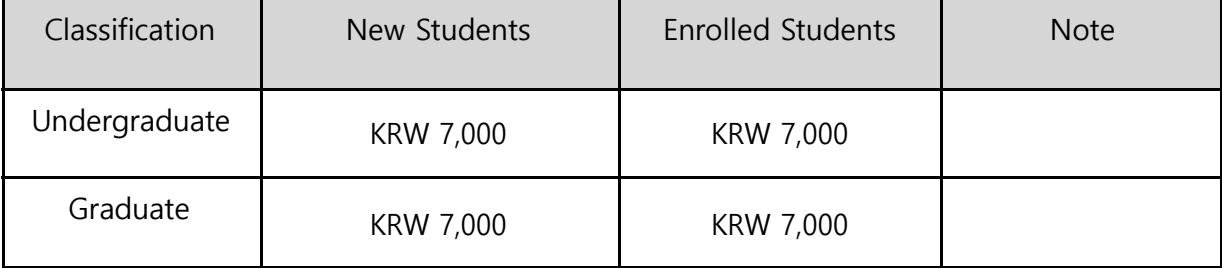

### 2. Medical Expense Deductions

From any medical expenses paid by students during the school term which qualify,

health insurance deductibles will be refunded.

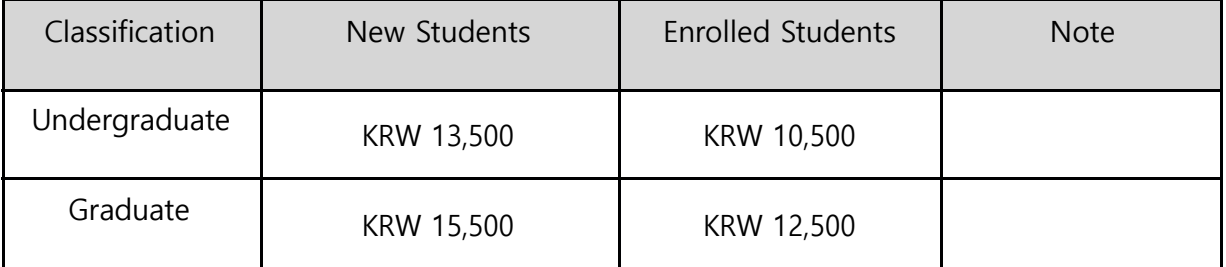

### 3. Alumni Association Fees

Along with alumni association membership, annual alumni association fees paid by students are used for scholarship funding, the publication and distribution of alumni association newsletters, and school sponsorships.

### 4. Student Council/Newsletter Fees

Student council/newsletter fees are used for student council operation and newsletter publication.

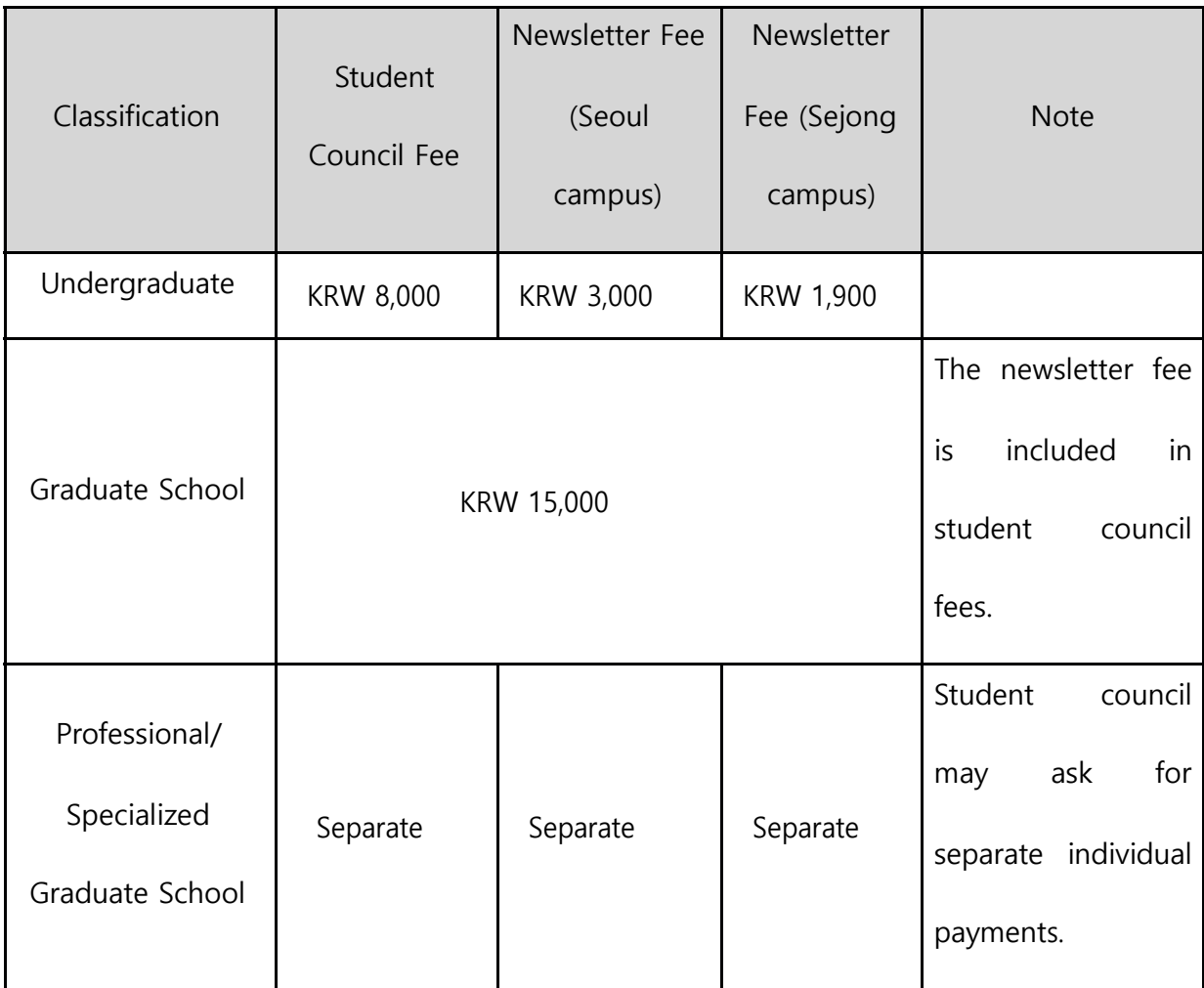

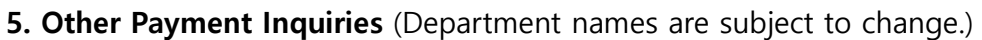

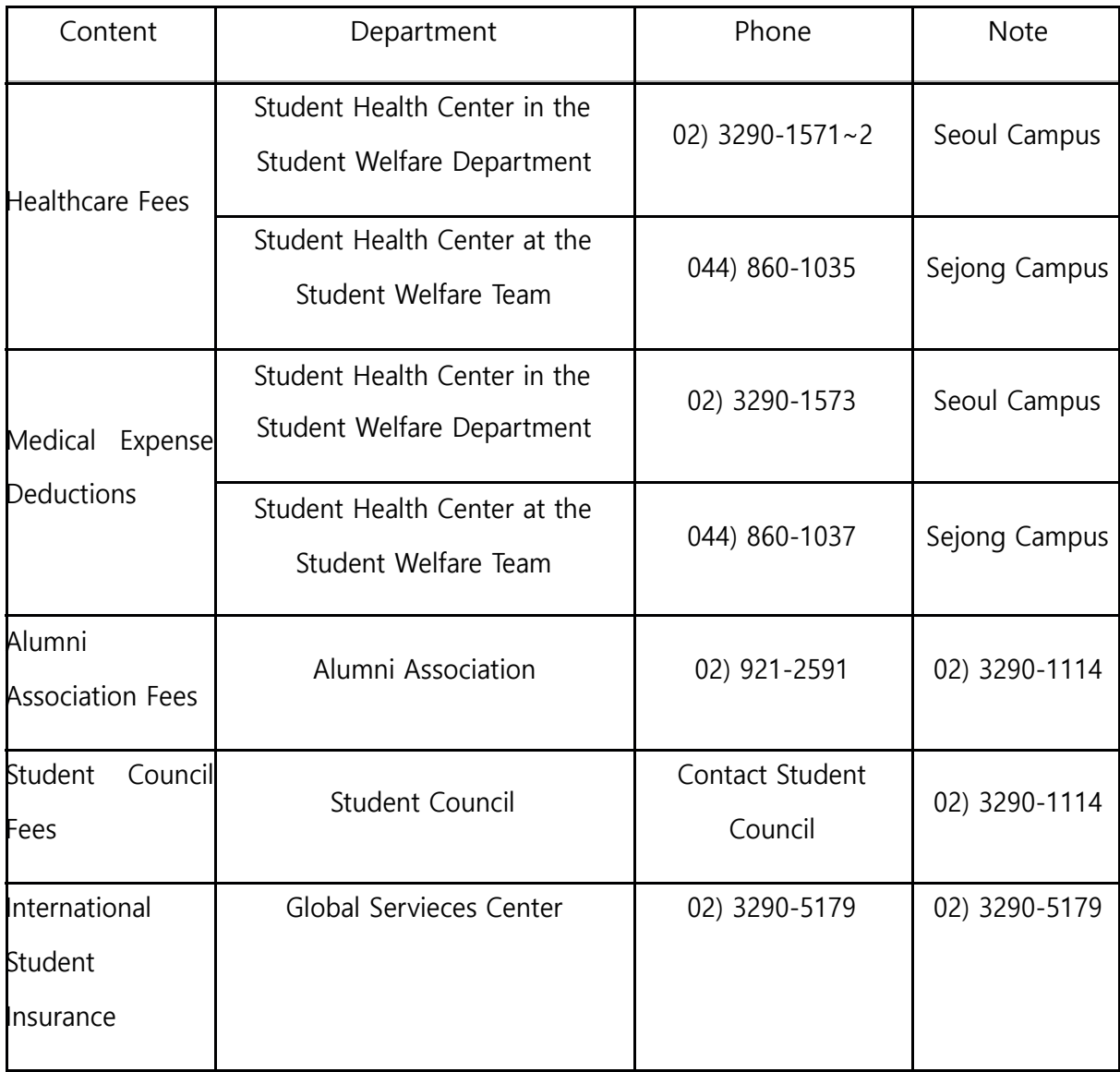